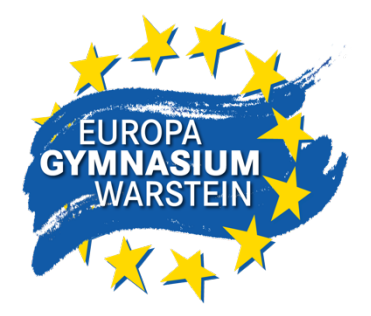

Europa-Gymnasium Warstein · Schorenweg 9 · 59581 Warstein

Tel.: 02902 8730 Fax: 02902 87325

info@gymnasium-warstein.de

## **Anmeldung bei WebUntis**

Der folgende Link führt zu Webuntis:

https://herakles.webuntis.com/WebUntis/?school=gym-warstein

Schüler Benutzername der Schüler/innen:

Das Schema lautet: vorname.nachname

Dabei gelten die folgenden Regeln:

- Vorname und Nachname werden so übernommen, wie sie in der Datenbank stehen (kann man auf dem Zeugnis sehen)

- alle Buchstaben werden zu Kleinbuchstaben
- mehrere Vornamen werden ohne Leerzeichen aneinander geschrieben
- Bindestrich-Vornamen bleiben erhalten
- Sonderzeichen werden ersetzt (ä zu ae, etc)

Das Passwort besteht aus den Geburtsdatum in der Form JJJJMMTT also 4-stelliges Jahr 2-stelliger Monat 2-stelliger Tag

Beispiel: Horst-Günther Heinrich Wurst, geb am 3.7.1980 wird zu:

Benutzername: horst-guentherheinrich.wurst

Passwort: 19800703

Die Schüler können sich in Webuntis anmelden, und dort ihren Stundenplan inklusive Änderungen sehen. Dort kann auch das Passwort geändert werden. Alternativ ist der Zugang über die App Untis Mobile unter iOS/iPadOS und Android möglich.

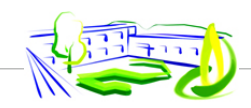

www.gymnasium-warstein.de